### Taking advantage of Apache **Maven** for Android development

Manfred Moser

simpligility technologies inc. [http://www.simpligility.com](http://www.simpligility.com/) @simpligility

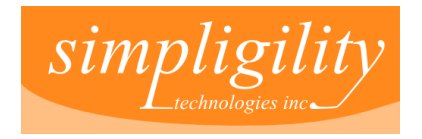

### Audience Background

Android development

#### **Eclipse**

Apache Ant

Apache Maven

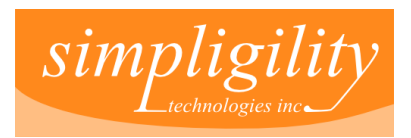

# About Manfred

- •Long time Linux user and Java developer
- •Currently working as Android application developer
- •Co-Author of the book Maven: The Complete Reference
- •Committer on Maven Android Plugin
- Author of Maven Android SDK Deployer
- •Vancouver Island Java User Group Founder/Leader

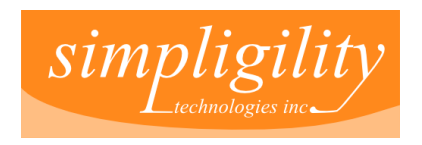

# Agenda

### **Motivation**

#### Brief Apache Maven introduction

#### Maven Android tool chain with examples

### Lots of tips and tricks

### Q & A

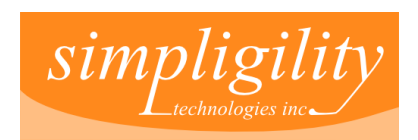

# Building Android Apps Currently

### Eclipse ADT

#### Or

#### Apache Ant based build

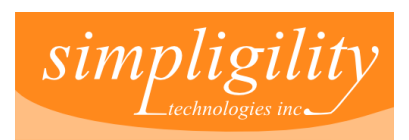

# Whats wrong with that?

You don't like Eclipse or Ant or don't want to depend on it for build.

You need additional features in the build.

You want command line and continuous integration server usage.

You need to work with multiple dependencies.

You want to reuse code from another project.

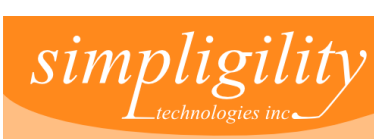

### Example Dependencies

Make "libs" folder and copy jars files into it.

Check them into version control.

Upgrade means replace jar file and transitive dependencies.

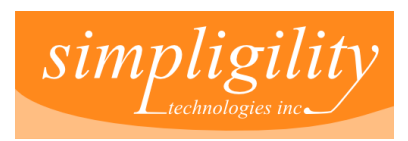

# Example Dependencies

Known to be a hassle from years of Apache Ant usage on Java projects:

> ●Unknown dependencies •Transitive dependencies ●No documentation •No collision detection •Large project checkout

Led to Apache Maven, Apache Ivy ...

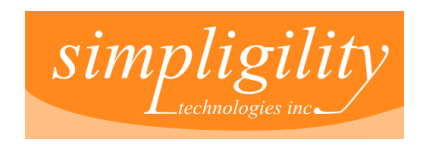

### Introduction to Apache Maven

"Software project management and comprehension tool"

Builds your software and much more

De-facto standard for Java software builds

Convention over configuration (like RoR)

Declarative rather than procedural

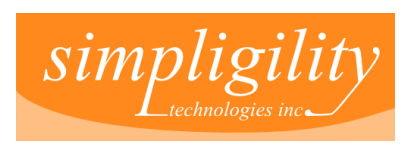

# Maven and Android

Maven Android Plugin – core tool

#### M2Eclipse, M2Eclipse Android Integration – for Eclipse users

Maven RIndirect Plugin – for reuse/library setup

Maven Android SDK Deployer, Android4Maven, Android SDK Tool – all optional for setup

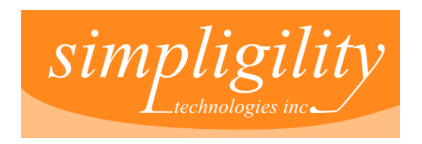

### Maven Installation

#### Unzip, create M2\_HOME, add to PATH

### apt-get install maven2

#### port install maven3

### and then just run

#### mvn -version

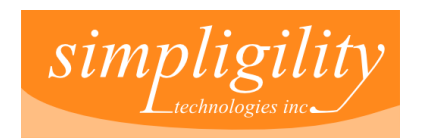

# Getting started

Convert your existing app – add pom.xml file

Create new project – use command line or IDE wizard to create normal Android project, then add pom.xml

Use Maven Archetype – on command line or in IDE wizard

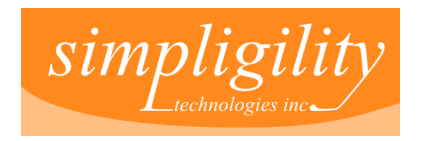

# Hello Flash Example – pom.xml

Packaging apk

Android dependency

Java source folder

Maven Android Plugin configuration

Maven Compiler Plugin

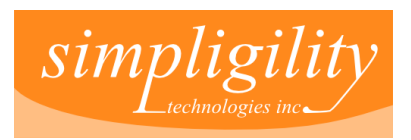

# Doing a build

#### mvn clean install

### Invokes the **clean** and the **install**

#### build life-cycle phase

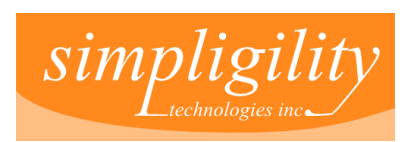

### Phases

- predefined order of tasks for build
- what happens is defined in pom (+ super-pom)
- additional plugin goals can added

pre-clean, clean, post-clean

validate, generate-sources, process-sources, generate-resources, processresources, compile, process-classes, generate-test- sources, process-testsources, generate-test-resources, process- test-resources, test-compile, test, prepare-package, package, pre-integration-test, integration-test, postintegration-test, verify, install, deploy

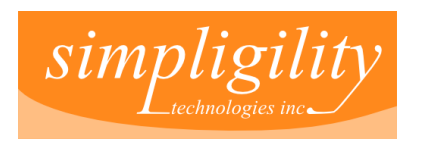

# Starting the Android emulator

#### mvn android:emulator-start

#### Invokes the emulator-start **goal** of the maven **android** plugin

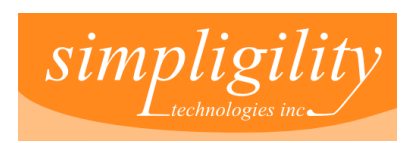

# **Plugins**

#### Maven itself does nearly nothing – just a container (M2 - Plexus, M3 - Guice)

#### Super POM defines standard configuration which can do a LOT

#### Lots of plugins available at apache, codehaus and beyond

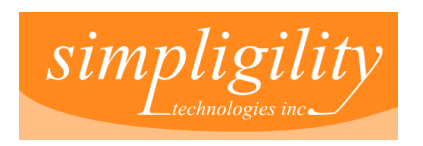

### Goals

#### different per plugin behaviour can be defined in pom e.g. mvn install:install

#### but does not have to be

mvn archetype:create ... mvn install:file .... pass parameters in with -Dparameter=value

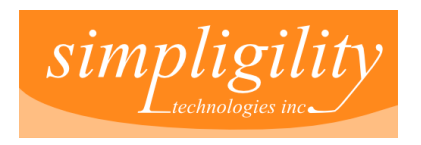

# Maven Invocation

mvn [options]  $[<$ goal(s)>]  $[<$ phase(s)>]

•Options – get list with mvn -h

- ●Goals with syntax Plugin:PluginGoal •e.g. mvn android: deploy
- Phases e.g. clean compile test install package •e.g. mvn clean install

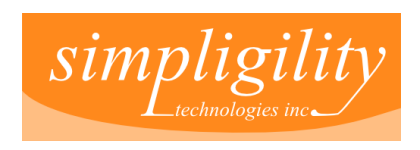

# Downloading the internet? Not!

#### Core install of Apache Maven very small (3mb)

### What is needed gets downloaded into repository..

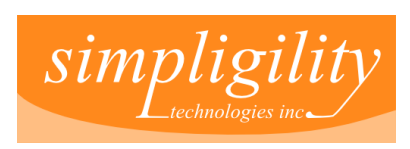

# **Repository**

Storage for plugins and artifacts

Local user repository ~/.m2/repository

Maven central

Other public repositories

Proxy repository server

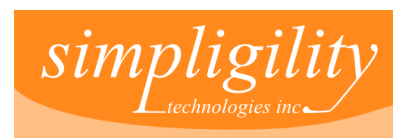

### Recap

#### pom.xml

#### Default build life-cycle with phases

Plugins with goals

**Repositories** 

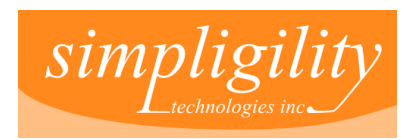

### Next - Use Cases

#### For Android Development

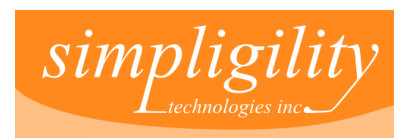

# Using external dependencies

Add dependency

Everything else happens "automagically"

Roboguice – Astroboy example

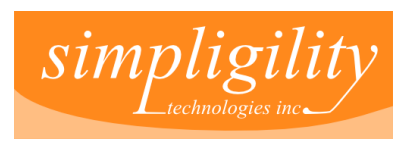

### Other external dependencies

Google Guice IoC KSOAP2-Android for SOAP parsing Jackson JSON Parser Robolectric Robotium GoogleAPI's and so on and so on

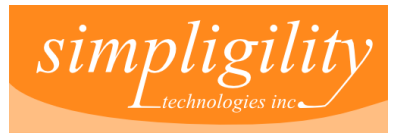

# How did it find android.jar?

# Deployed to Maven Central repository Built from AOSP with Android4Maven

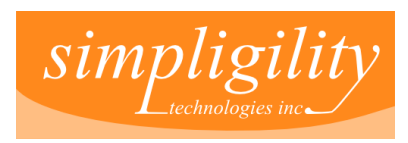

# Google Maps jar

#### Can't be in Maven central

#### Use Maven Android SDK Deployer

Copies jars from SDK install to repository

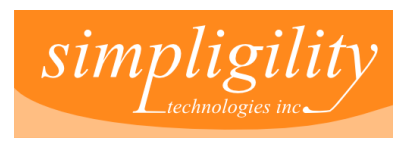

# Maps Dependency

<dependency> <groupId>com.google.android.maps</groupId> <artifactId>maps</artifactId> <version>7\_r1</version> <scope>provided</scope> </dependency>

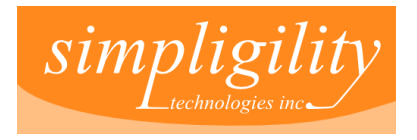

### Dependency Scopes

### Default = compile

### provided

#### test

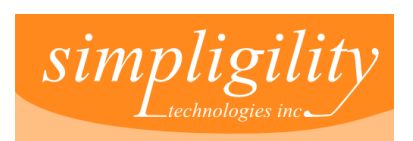

### Scala

#### special use of a library jar

#### enables Scala programming language

#### scala plugin for compilation

### proguard for shrinking

#### Scala example

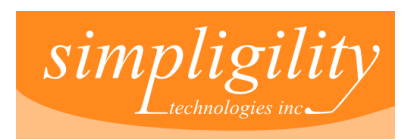

### Automate version number

#### pom.xml authoritative version

### managed by Maven

### resource filtering populates Android manifest

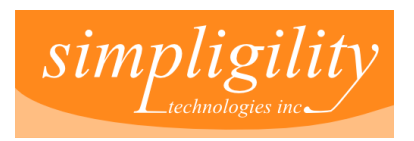

### Automate version code

#### Auto-generated, increasing integer

#### Based on time-stamp

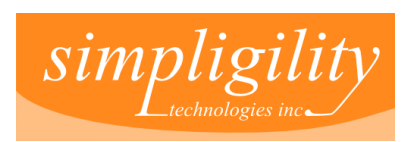

### Maven resource filtering

Define properties or use an existing one

Define filtered resources

Embed properties for replacement

Can also be used to exclude files (e.g. SVG source for images)

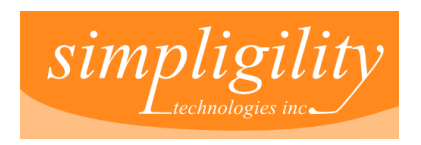

# Development vs Production

#### Resource filtering with different values for properties

#### Depending on build time switch (e.g. automatic or provided at invocation)

Uses profiles

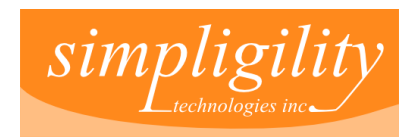

### Profiles

#### Separate build definition e.g. properties but also plugin configuration/execution/...

Activation via switches, files, OS...

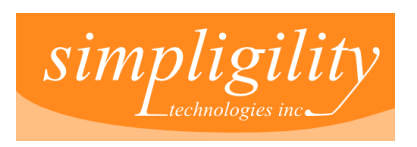

# Proguard path configuration

### rt.jar/classes.jar and jsse.jar

### different path/filename for different OS

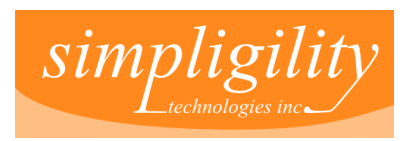

# Sign apk

#### Maven Jarsigner Plugin

#### keys, password ... settings.xml

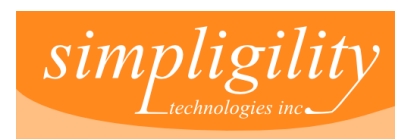

# Zipalign

### Maven Android Plugin

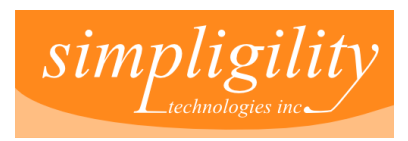

# Proguard

#### Obfuscate, shrink and optimize

### Only in release profile

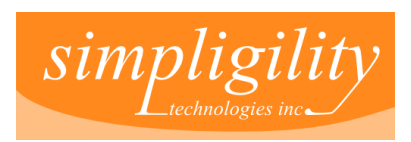

# Releasing Application

Perform release with Maven Release Plugin

Will handle scm operations, version changes...

Take advantage of repo server for artifact storage

### MorseFlash Example

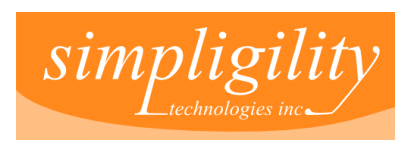

### Pull and Push

#### android:pull and android:push goals

#### Upload database or image resources to device or emulator avd

### Download performance trace files

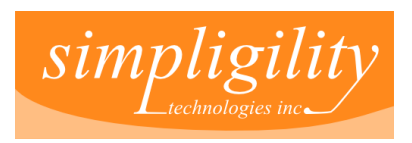

# Deploy/Undeploy

#### Remove old version of application before testing

### Install application

#### Goals of Maven Android Plugin

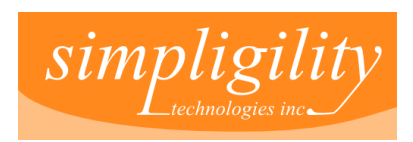

# Deploy any apk

- Deploy an application as part of e.g. preparing avd for ci build
	- Droidreader for PDF testing
	- OpenOffice document reader for odf
- Example droidreader apk install (android.file parameter)

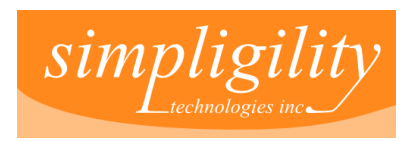

### Screen size, platform level

#### emulator-start, emulator-stop

#### different profiles

### different parameters for deploy

#### deploy to different emulators/devices

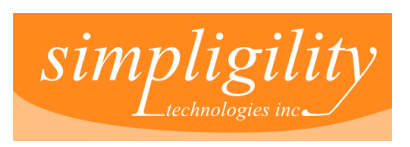

### License headers

#### Maven License Plugin

#### all source code - license and copyright header

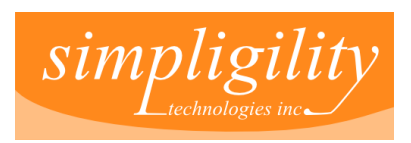

### Produce project website

# Maven site plugin with javadoc and so on Sonar for historical trending and more

### RoboGuice example

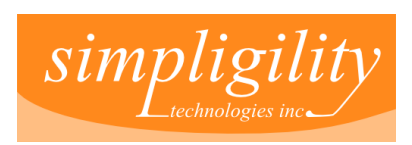

### Static code analysis

As part of build

Findbugs PMD **Checkstyle** 

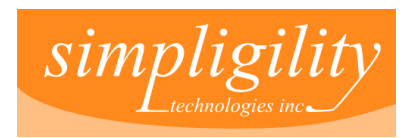

### Reuse projects Plain java library project from server side application

Android projects – dependency type "apksource"

Android projects – Maven RIndirect Plugin

Android library projects – support coming soon

Android NDK .so files – as normal dependency

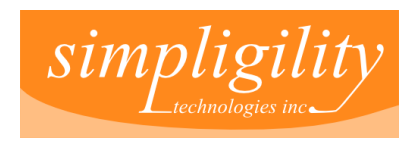

### Continuous Build

#### Run on any operating system

#### Including VMs in the cloud

### Run full build

#### More details next presentation

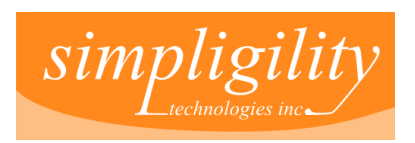

# **Testing**

#### Unit & Integration Testing

#### Various tools

### All as part of build

#### More details next presentation

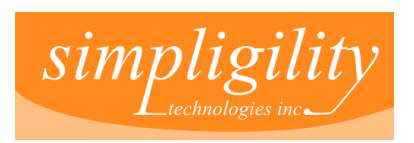

# Related Tools

• Android4Maven – builds jars in Maven central

• Maven Android SDK Deployer – maps jars into repo

• Android SDK Tool – install SDK headless

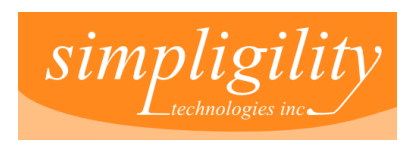

### Your Android build needs?

#### Easy to script more features (Ant, Groovy,...)

### All open source tools

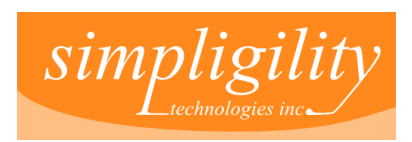

### Maven Resources

Apache Maven [http://maven.apache.org](http://maven.apache.org/)

Maven: The Complete Reference and other books and resources <http://www.sonatype.com/book>

> M2 Eclipse <http://m2eclipse.sonatype.org/>

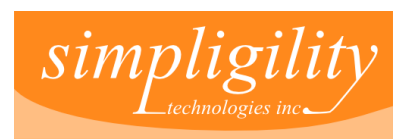

### Maven Android Resources

Maven Android Developers Mailing List http://groups.google.com/group/maven-android-developers

Maven Android Plugin http://code.google.com/p/maven-android-plugin/

Maven RIndirect Plugin http://www.github.com/akquinet/android-rindirect

M2 Eclipse Android Integration http://code.google.com/p/m2eclipse-android-integration/

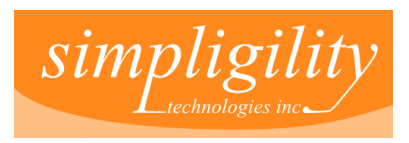

### **Examples**

#### Samples from Maven Android Plugin <http://github.com/mosabua/maven-android-plugin-samples>

RoboGuice Sample <http://code.google.com/r/mosabua-roboguice/source/browse>

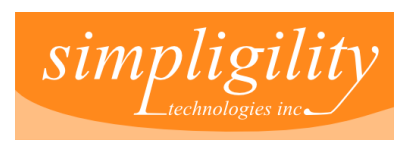

# **Summary**

### Proven, ready alternative

#### More flexibility and power out of the box

#### Better for continuous integration

#### Better reuse of components and in team environment

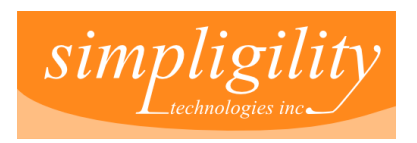

# The End

### Thank you for your attention.

### @simpligility

### manfred@simpligility.com

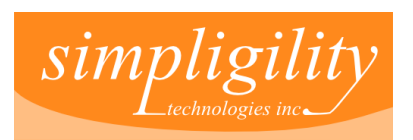

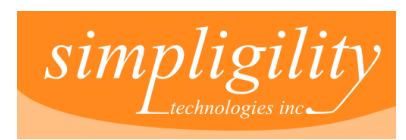